# 1.21 - Ocak 2018

### **Modeller**

1- J-guar entegrasyonunda, Sipariş dökümanı altındaki "satıcı siparişi" ve "müşteri siparişi" kavramları, erp ile uyumlu olması için "satış siparişi" ve "satınalma siparişi" olarak değiştirilmiştir.

## Altyapı

1- Qlik Sense November 2017 geçişi yapılmıştır. Bu geçişle birlikte gelen özellikler;

#### Qlik Sense uygulamalarında klavye gezintisi

Artık, Qlik Sense uygulamalarında klavyenizi kullanarak gezinebilirsiniz. Klavye gezintisi hem uygulamaya genel bakış sayfasında hem de Qlik Sense araç çubuğunda desteklenmektedir.

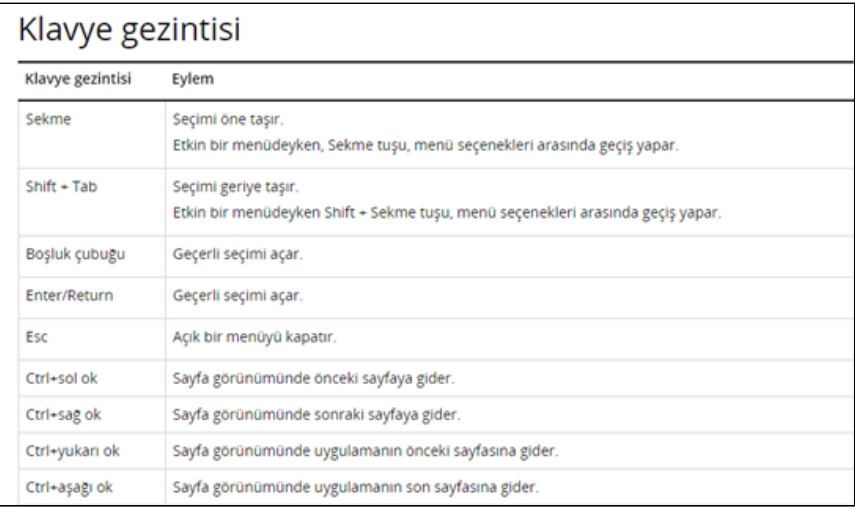

#### Veri yöneticisinde ayrıntılar diyalog penceresi

Artık, Ayrıntılar diyalog penceresini kullanarak, tablo veya alanlarda yer alan uygulamaları, gerçekleştirilen dönüştürme işlemlerini ve bunların sırasını görüntüleyebilirsiniz. Ayrıntılar'da, seçili tabloda ya da alanda yapılan geçerli işlemler ve dönüştürme işlemleri, oluşturulan veri yükleme komut dosyasında uygulanma sıralarına göre görüntülenir. Bu, bir tablonun veya alanın kaynağını, yapılan geçerli değişiklikleri ve bu değişikliklerin yapılma sırasını kolayca görebilmenizi sağlar.

#### Elle veri ekleme

Artık, Veri yöneticisi'ndeki Veri ekle seçeneğini kullanarak elle veri ekleyebilirsiniz. Veri ekle'deki elle giriş, tablo düzenleyiciye veri girip bu verileri Veri yöneticisi'ne tablo olarak ekleyebilmenizi sağlar.

Hesaplanan alanlar için ek fonksiyonlar

Artık, Veri yöneticisi'nde hesaplanan alanlar oluşturduğunuzda ek fonksiyonlardan yararlanabilirsiniz.

Görselleştirmeyle ilgili iyileştirmeler

Görselleştirme ve sayfalarla ilgili birçok iyileştirme yapılmıştır:

- Artık, tabloda yatay düzeyde kaydırma yapabilirsiniz.
- Artık, kabarcık boyutunu kontrol edebilir ve dağılım grafiğindeki veri noktalarına titreştirme özelliği ekleyebilirsiniz.
- Artık, dağılım grafiğinde veya kutu çiziminde kutunun rengini ayarlamak için ifade kullanabilirsiniz.
- Artık, birleşik grafikte etiketleri görüntüleyebilirsiniz.
- Artık, ifadeleri sayfa adı olarak kullanabilirsiniz.  $\bullet$
- $\bullet$ Artık, bir hesaplama koşulu karşılanmadığında görüntülenecek mesajı özelleştirebilirsiniz.
- Artık, veri yöneticisine gitmeye gerek kalmadan sayfa düzenleyiciye veri ekleyebilir ve sayfa düzenleyicideki verileri yenileyebilirsiniz.

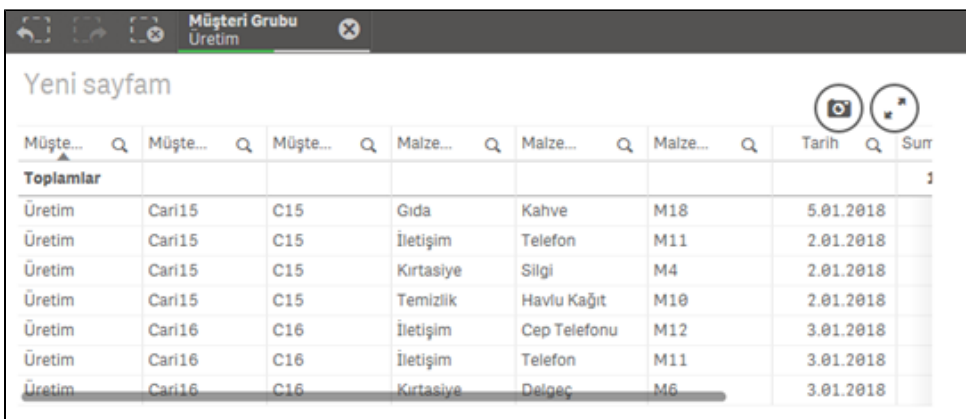

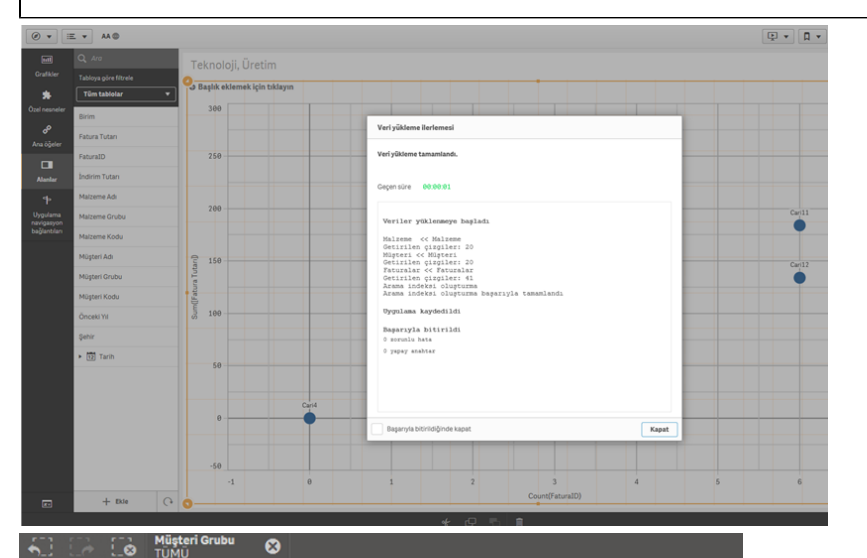

Teknoloji, Üretim

Müşte.. Q Müşte.. Q Müşte.  $Q$  Malze... Q Malze.. Q Malze.  $\overline{\mathbf{Q}}$ Tarih  $Q$  Sum  $11$ ... Εò Kirtasiye Delgeç  $M6$ 3.01.2018 Kirtasiye Zimba  $M<sub>5</sub>$ 3, 01. 2018 Q Ara Kırtasiye Delgeç  $M6$ 2.01.2018 Kırtasiye Kitap  $M<sub>3</sub>$ 2.01.2018 1.01.2018 Kırtasiye Kalem  $M1$ 1.01.2018 Kirtasiye Silgi  $M<sub>4</sub>$ 4.01.2018 İletisim Cep Telefonu  $M12$ 5,01.2018 Gida Yağ M13 6.01.2018 Gida Su  $M17$ Kırtasiye Silgi  $MA$ 1.01.2018 Temizlik Firça M9 2.01.2018 Gida Çay M19 1.01.2018 Gida  $M14$ 1.01.2018 Meyve Defter  $M<sub>2</sub>$ 3.01.2018 Kırtasiye  $Cari11$  $\mathtt{C11}$ Kırtasiye  $M6$ 4.01.2018 Teknoloji Delgeç

Giderilen hatalar ve eklenen özelliklerin detaylarına [linkteki](ftp://download.logo.com.tr/Windows/ERP/GUNCEL/LOGO_MIND/LOGOMIND_INSIGHT/QlikSense_November_2017_ReleaseNotes.pdf) döküman üzerinden ulaşılabilir.

Im([Fatura Tutari])